## **2-achs Personenwagen der DKBM (600 mm) - beladbar**

Zur Eröffnung der DKBM (Dampfkleinbahn Mühlenstroth) wurden zwei einfache 2-achs Personenwagen und ein passender Packwagen in der DKBM-Werkstatt gebaut.

Der DKBM 21 wurde 1973 als Ci/s 101 in Dienst gestellt und bereits 1976 mit einem neuen Wagenkasten in "21" umgezeichnet. Der passende Packwagen wurde als Ci/s 102 in Dienst gestellt und 1976 in "22" umgezeichnet. Als Nichtraucher-Wagen kam der Ci/s 100 dazu und wurde die Nr. "23". Die beiden Personenwagen wurden 1992 an die Buchhorster Waldbahn abgegeben, der Packwagen wurde bereits 1978 seiner Achsen, die zum Aufbau der Wagens "24" verwendet wurden, beraubt. Der DKBM "24" ist immer noch im Bestand der DKBM.

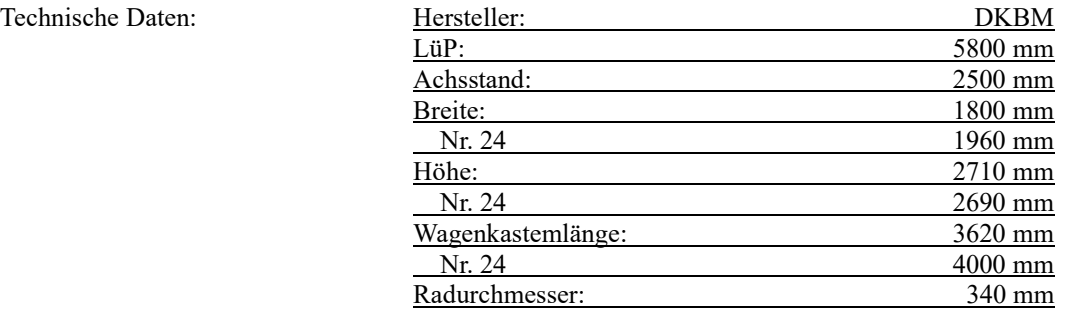

## **Modelle**

Alle Wagen haben Inneneinrichtung, bewegliche Lochräder, und Fensterscheiben (mit Beleuchtung). Der Packwagen hat bewegliche Schiebetüren.

Alle Wagen haben die Beladefunktion (ab EEP 14.1 – siehe Anleitung am Ende dieses Dokuments).

Die Packwagen haben eine Fixierungsfläche auf Höhe des Bodens, die Fixierungsfläche der Personenwagen ist in Sitzhöhe.

Alle Modelle unterstützen die LOD-Funktion (bei Versionen kleiner EEP10 erfolgt der LOD-Wechsel früher, was sich nachteilig auf die Darstellung auswirken kann). Je nach Modell werden die 19600-36500 Dreiecke auf etwa 200-280 Dreiecke reduziert.

Einsatz ab Epoche IV(b). Da ähnliche Wagen auch früher auf Feldbahnen im Einsatz waren, ist aber auch eine Verwendung quer durch alle Epochen denkbar.

Installation: Verzeichnis ...\Rollmaterial \ Schiene \ Schmalspur600 und ...\Goods\Boxes\KK1\_Pers für die Fahrgäste. Die Dateinamen beinhalten der aktuellen Richtlinie entsprechend das Kon-Kürzel, bereits installierte Modelle aus V80/V11XKK10030 werden somit nicht automatisch überschrieben und müssen bei Bedarf von Hand gelöscht werden.

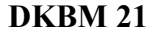

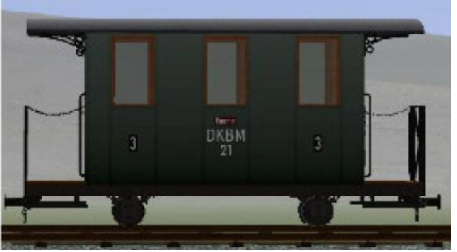

3.Klasse Wagen, Raucher in Grün – (Modellname: DKBM Nr21 grün beladbar (KK1), Dateiname: DKBM\_Nr21gr\_KK1)

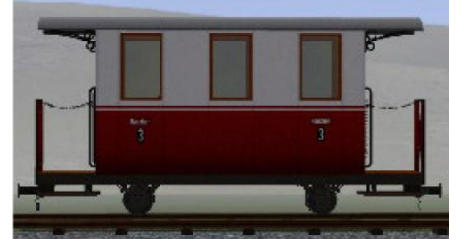

3.Klasse Wagen, Raucher in Rot/Weiß – (Modellname: DKBM Nr21 beladbar (KK1), Dateiname: DKBM\_Nr21\_KK1)

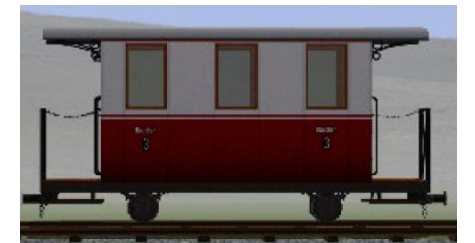

Wagen in Rot/Weiß mit rotem Zierstreifen unterm Dach – Modellname: DKBM Nr21 (2) beladbar (KK1), Dateiname: DKBM\_Nr21\_2\_KK1)

### **DKBM 22**

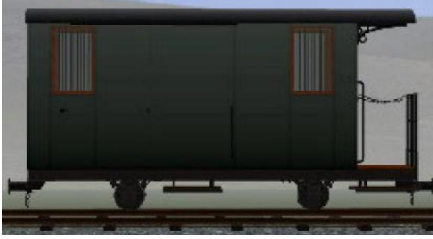

Packwagen in Grün – (Modellname: DKBM Nr22 grün beladbar (KK1), Dateiname: DKBM\_Nr22gr\_KK1)

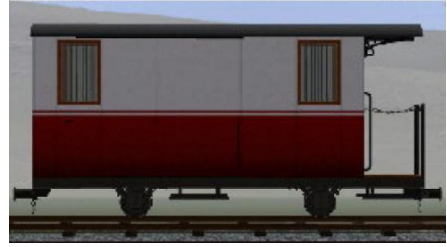

Packwagen in Rot/Weiß – (Modellname: DKBM Nr22 beladbar (KK1), Dateiname: DKBM\_Nr22\_KK1)

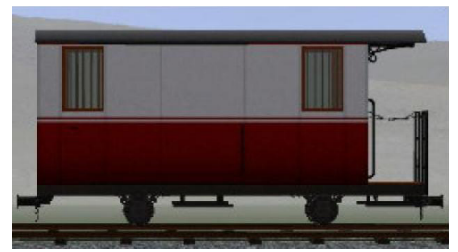

Wagen in Rot/Weiß mit rotem Zierstreifen unterm Dach - (Modellname: DKBM Nr22 (2) beladbar (KK1), Dateiname: DKBM\_Nr22\_2\_KK1)

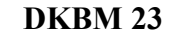

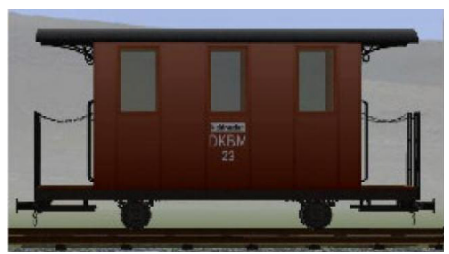

3. Klasse Wagen, Nichtraucher in Braun – (Modellname: DKBM Nr23 braun beladbar (KK1), Dateiname: DKBM\_Nr23br\_KK1))

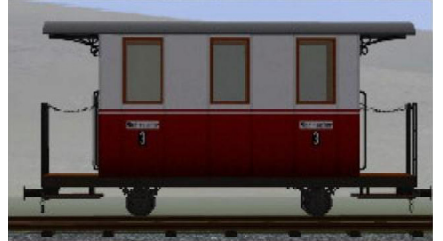

3. Klasse Wagen, Nichtraucher in Rot/Weiß – (Modellname: DKBM Nr23 beladbar (KK1), Dateiname: DKBM\_Nr23\_KK1)

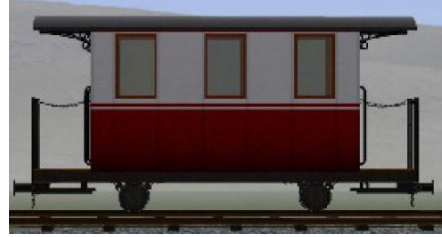

Wagen in Rot/Weiß mit rotem Zierstreifen unterm Dach – (Modellname: DKBM Nr23 (2) beladbar (KK1), Dateiname: DKBM\_Nr23\_2\_KK1)

**DKBM 24**

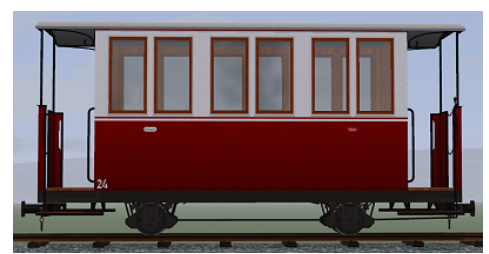

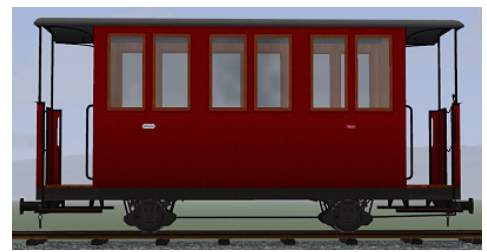

Personenwagen mit Handbremse in Rot – (Modellname: DKBM Nr24 rot beladbar (KK1), Dateiname: DKBM\_Nr24rot\_KK1)

#### **Farbvarianten**

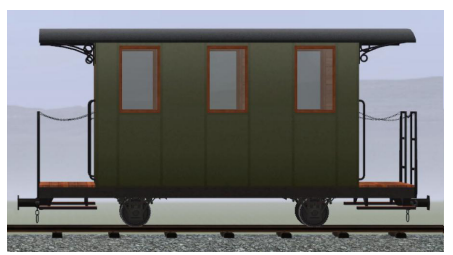

3. Klasse Personenwagen in Blau/Weiß – (Modellname: 2-achs Personenwagen, blau/weiß beladbar (KK1), Dateiname: 2achs\_Pers\_bl-w\_KK1)

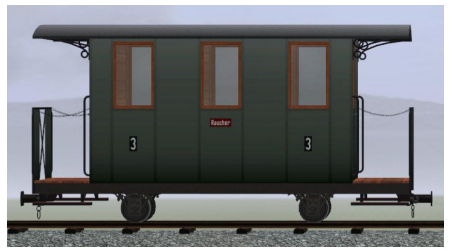

3. Klasse Personenwagen in Grün, Raucher – (Modellname: 2-achs Personenwagen, grün beladbar (KK1), Dateiname: 2achs\_Pers\_gru\_KK1)

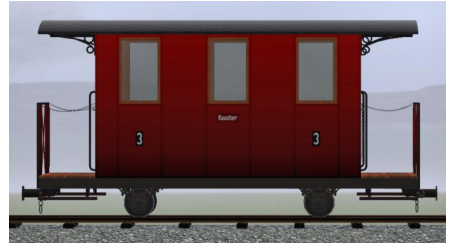

3. Klasse Personenwagen in Rot, Raucher – (Modellname: 2-achs Personenwagen, rot beladbar (KK1), Dateiname: 2achs\_Pers\_rot\_KK1)

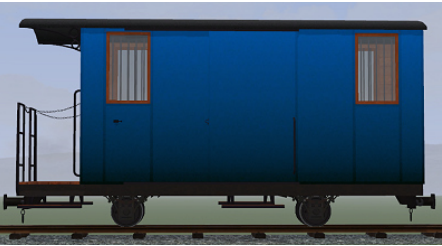

Gepäckwagen in Blau – (Modellname: 2-achs Gepäckwagen blau beladbar (KK1), Dateiname: 2achs\_PWG\_Nr22\_bl\_KK1)

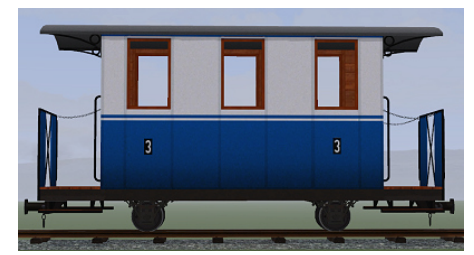

Personenwagen in Grün – (Modellname: 2-achs Personenwagen grün 2 beladbar (KK1), Dateiname: 2achs\_Pers\_gr2\_KK1)

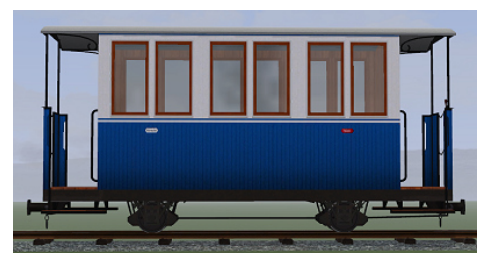

Personenwagen in Blau/Weiß– (Modellname: 2-achs Personenwagen blau/weiß 2 beladbar (KK1), Dateiname: 2achs\_Pers\_bl-w2\_KK1)

# **Personen als Güter für beladbare Personenwagen**

Um die Personenwagen (vorrangig die 600mm Wagen, die oft offen gebaut sind) mit Fahrgästen zu bestücken, nutze ich die Option, Flächen als "Klebefläche" zu konfigurieren. Diese Fläche wird in den Wagen auf Höhe der Sitzfläche eingebaut.

Auf dieser Sitzfläche können dann die Figuren, die als Güter ausgeführt sind, sitzen.

Das ist zwar auf der einen Seite etwas umständlich, die Figuren entsprechend "einsteigen" zu lassen, führt aber zu einer wesentlich größeren Flexibilität als fest-verbundene Figuren (wenn erst mal genügend Güter-Personen verfügbar sind).

Auf der anderen Seite müssen die zusätzlichen Figuren nicht ständig mit den Wagen 'mitfahren', wenn sie nicht tatsächlich gebraucht werden.

Es funktioniert ab EEP14. Ob ältere Versionen mit den Figuren was anfangen können, kann ich leider nicht testen (wahrscheinlich aber nicht, diese Art der Beladung ist wohl erst mit EEP14.1 gekommen(?).

## **Figuren als Ladegüter**

Bei den beladbaren Modellen sind jeweils "Fahrgäste als Ladegut" enthalten, die speziell für die Sitzhöhen der Wagen angepaßt sind. Figuren von anderen beladbaren Personenwagen können meist auch verwendet werden, da sie auf der Sitzfläche und nicht auf dem Boden eingesetzt werden, allerdings kann es vorkommen, daß die Füße etwas in den Boden einsinken oder gar vollkommen darin verschwinden (bei geschlossenen Wagen nicht ganz so schlimm, bei offenen Wagen schon mehr störend).

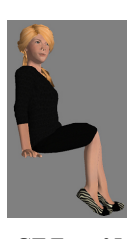

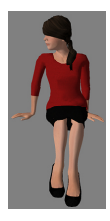

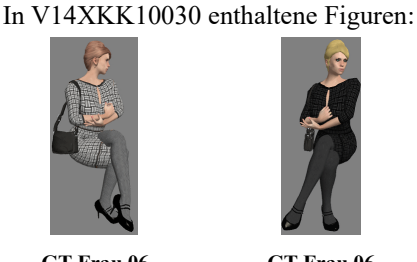

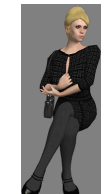

**Einsetzen der Figuren** Bilder zeigen die Shop-Modelle aus V14NKK10076

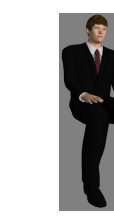

**schwarz rot schwarz schwarz grün**

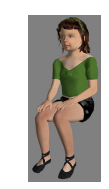

**GT Frau 05 GT Frau 05 GT Frau 06 GT Frau 06 GT Mann 01 GT Mädchen 02** Dateiname: GT\_Frau05s\_KK1 GT\_Frau05r\_KK1 GT\_Frau06\_KK1 GT\_Frau06s\_KK1 GT\_Mann01s\_KK1 GT\_Maedchen02gru\_KK1

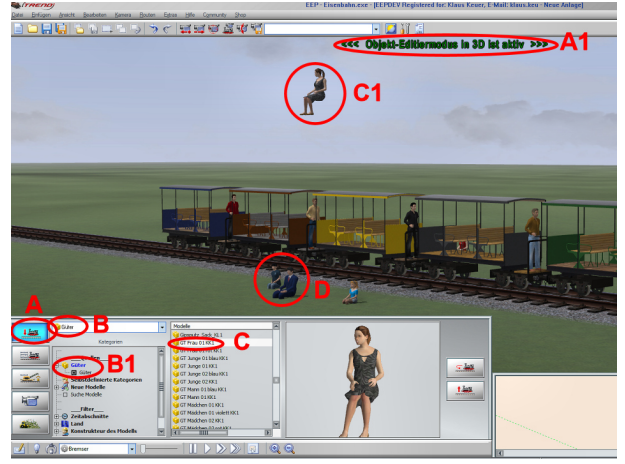

In der 3D-Ansicht durch  $\Box$  auf die Schaltfläche (A) in den Objekt-Editiermodus umschalten (**A1**). Güter (**B**) und Güter/Güter (**B1**) anwählen und in der Modelle-Liste nach *GT xxx* suchen. Das gewünschte Modell anwählen und im 3D-Fenster eine Position anklicken. Dann fällt die Person aus dem Himmel (**C1**). Da es fast unmöglich ist, die richtige Position zu treffen, bietet es sich an, einen Punkt unmittelbar vor dem Wagen zu wählen (**D**). Hier kann man sich zunächst alle Figuren einladen, die in den Wagen platziert werden sollen.

Nach Aus- und wieder Einschalten des Objekt-Editiermodus kann man durch Anklicken der Figur den Gizmo öffnen, um die Figur richtig zu platzieren.

Zunächst sollte sie in den Wagen gesetzt und in die gewünschte Richtung gedreht werden. Dazu unbedingt in oder über die Sitzhöhe gehen, da die Figur sonst wieder auf den Boden fällt.

Wenn sie erst mal auf der "Klebefläche" sitzt, kann man sie leicht hin und her schieben. Da die Grundfläche der Figuren recht klein bemessen ist,

kann man sie auch leicht "ineinander" setzen.

Wenn man durch die Position einer anderen Figur fährt, wird diese zunächst mit verschoben, springt dann aber wieder in die richtige Position zurück.

Bei geschlossenen Wagen kann man die Figuren nicht mehr anklicken, da die Modellbox des Wagens 'im Wege' ist. Wenn man den Wagen vorübergehend sperrt, dann kann man alle Figuren erreichen und genau positionieren.

Zum Entsperren mit **CONTROL** & **SHIFT** &  $\bigcup$  auf den Wagen klicken und '*Objekt entsperren*' wählen.

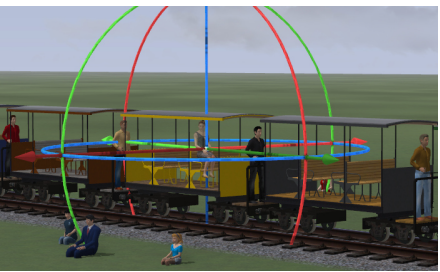

Plazierung der Figur mit Hilfe des Gizmo auf die Sitzfläche. Feinjustierung, ebenfalls mit Hilfe des Gizmo.

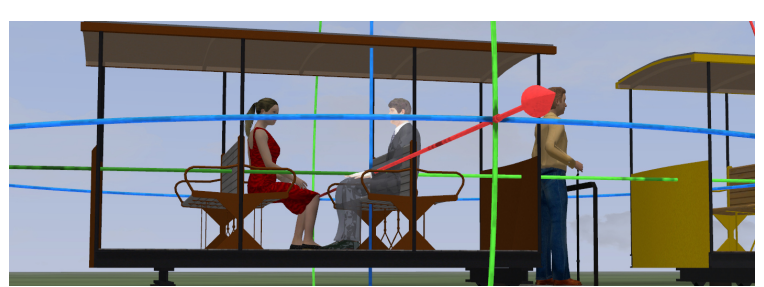

Die so eingesetzten Figuren behalten ihren Platz auf den Wagen bei, auch bei sehr schneller Fahrt (getestet mit mehr als 200 km/h) und beim Speichern und erneutem Öffnen der Anlage. Ein Abspeichern als Zug mit Fahrgästen funktioniert erst ab EEP16.3.